**In WhatsApp kannst du Gruppen erstellen und so mit bis zu 1024 Personen gleichzeitig chatten oder einen Videoanruf mit bis zu 32 Personen gleichzeitig starten.**

Alle Mitglieder können alle Nachrichten lesen – achte als Gruppenadmin darauf, dass sich die Nutzer\*innen auch im echten Leben kennen.

## **GRUPPENCHATS** leicht gemacht

Wenn du selbst einer Gruppe hinzugefügt wirst, und du dich unsicher fühlst, weil du viele Leute gar nicht kennst, wende dich am besten an den Gruppenadministrator. Denn nur er oder sie kann Gruppenmitglieder hinzufügen und weiß daher am besten über die Mitglieder Bescheid.

**Du kannst eine Gruppe jederzeit wieder verlassen!**

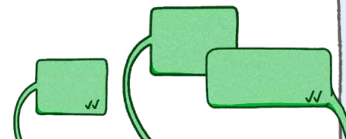

**COOO** Dieses Werk steht unter der Creative Commons-**Lizenz CC BY-NC 3.0 AT: Namensnennung** (www.saferinternet.at, www.klicksafe.de) – Nicht kommerziell Die alleinige Verantwortung für diese Veröffentlichung liegt beim Herausgeber. Die Europäische Union haftet nicht für die Verwendung der darin enthaltenen Informationen.

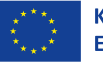

klicksafe

Impressum/Herausgeber/Kontakt: klicksafe – Medienanstalt Rheinland-Pfalz Turmstraße 10, 67059 Ludwigshafen Handysektor c/o Landesanstalt für Kommunikation (LFK) Baden-Württemberg, Reinsburgstraße 27, 70178 Stuttgart

Verantwortlich im Sinne des Presserechts: Für klicksafe: Birgit Kimmel Für Handysektor: Thomas Rathgeb (LFK), Ben jamin Thull (LFK)

klicksafe

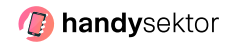

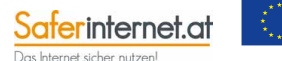

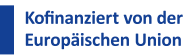

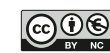

www.fanzundneumayer.de 1. Auflage, Mai 2023

## TIPPS

In Gruppenchats mit vielen Leuten kann es schnell zu Missverständnissen kommen. Schau bei Konflikten nicht weg, sondern werde aktiv und hol dir Hilfe! Eine Unterrichtseinheit zu Regeln im Klassenchat findest du hier: → **[www.klicksafe.de/klassenchat-](https://www.klicksafe.de/materialien/unsere-regeln-fuer-den-klassenchat-unterrichtseinheit)**

**[unterrichtseinheit](https://www.klicksafe.de/materialien/unsere-regeln-fuer-den-klassenchat-unterrichtseinheit)**

Schockierende oder gruselige Kettennachrichten in WhatsApp sind meist ein Fake – daher nicht weiterleiten.

#### Weitere Infos findest du unter:

→ **www.klicksafe.de/whatsapp**

→ **www.handysektor.de/whatsapp**

## Weitere Tipps und Hilfe!

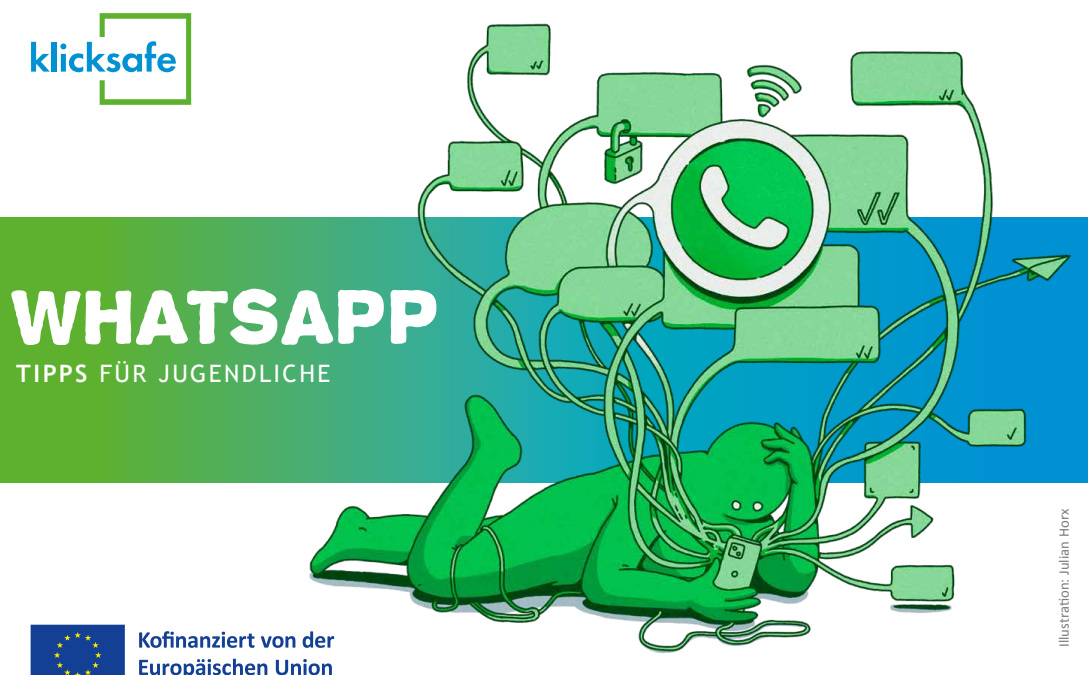

Tipps und Infos zur sicheren Internet und Handynutzung:

- → **www.klicksafe.de**
- → **www.handysektor.de**
- → **www.instagram.com/handysektor**
- → **Snapchat: Handysektor**
- → **[www.handysektor.de/mediathek/](https://www.handysektor.de/mediathek/nutzungsbedingungen-kurzgefasst) [nutzungsbedingungen-kurzgefasst](https://www.handysektor.de/mediathek/nutzungsbedingungen-kurzgefasst)**

**Kostenlose und anonyme Hilfe** erhältst du rund um die Uhr beim **Kinder und Jugendtelefon** der Nummer gegen Kummer. Wähle einfach **116 111** . → **www.nummergegenkummer.de**

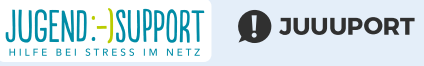

# Schütze DEINE Privatsphäre!

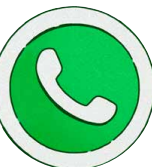

## Nacktfotos send NO nudes!

# Mach dir keinen Stress!

## TIPPS

### **Die Bedeutung der Häkchen:**

- Nachricht erfolgreich gesendet
- Nachricht erfolgreich auf das Handy der empfangenden Person zugestellt
- Empfangende Person hat Nachricht gelesen

## Link-Tipp

Lerne dein eigenes Nutzungsverhalten auszuwerten und stärke dein digitales Wohlbefinden mit der Digital Detox Box:

→ **[www.klicksafe.de/detoxbox](https://www.klicksafe.de/materialien/digital-detox-box)**

**Wusstest du, dass alle WhatsApp-Nutzer\*innen, die deine Nummer haben, auch dein Profilbild sehen können?** Und dass alle deine Kontakte einen Blick in deinen Status werfen können? Ein cooles Pic aus dem Urlaub oder von der letzten Party mit deinen Freund\*innen – klar, aber denke auch daran, dass deine Posts zwar nach 24 Stunden verschwinden, sie aber von anderen per Screenshot super leicht

gespeichert werden können. Verschickst du aber ein Foto im Chat mit der Funktion "Einmalansicht", dann ist es für andere nach dem Anschauen auch per Screenshot nicht mehr möglich, das Pic zu speichern.

**Gut zu wissen:** Da WhatsApp zu Meta gehört werden Daten, wie bspw. deine Telefonnummer und dein "Zuletzt Online" – Status an das Unternehmen weitergegeben.

**Und plötzlich tauchen Nacktbilder im Klassenchat auf…** Das führt oft zu Mobbing und Ausgrenzung der betroffenen Person und ist in vielen Fällen sogar strafbar. Nacktbilder oder intime Bilder haben in WhatsApp nichts verloren! Denn mit einem Klick können sie an sehr viele Personen verschickt werden – und schnell in die falschen Hände geraten.

**Gut zu wissen**: Wirst du von anderen in WhatsApp belästigt, kannst du diese Kontakte blockieren!

**Zwei blaue Häkchen und schon weißt du, dass eine Nachricht gelesen wurde.**  Diese Lesebestätigung bei WhatsApp kann ganz schön für Druck sorgen, denn viele glauben, immer und sofort antworten zu müssen. So viel Stress musst du dir aber nicht machen – es ist okay, nicht ständig "on" zu sein! Du entscheidest, wann und ob du antworten möchtest.

**Gut zu wissen:** Die Lesebestätigung kannst du ganz leicht ausschalten

**Mach den Selbst-Test:** Kannst du ein paar Stunden am Stück auf WhatsApp und dein Handy verzichten? Probiere es aus. Vielleicht fällt es dir ja leichter als gedacht.

## TIPP

**Überlege dir:** Sollen dein Profilbild und Status wirklich allen angezeigt werden? Wer soll sehen, wann du zuletzt bei WhatsApp online warst?

Du kannst die Sichtbarkeit dieser Funktionen in den Einstellungen entweder auf alle deine Kontakte oder einzelne Personen beschränken oder ganz ausschalten.

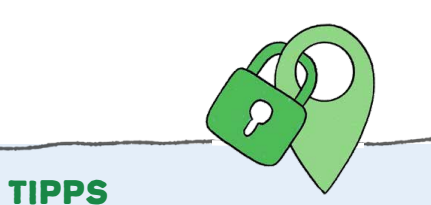

**Überlege gut, wem du vertrauen kannst.**  Deine Privatsphäre ist wie ein großer Schatz, den du behüten solltest.

Wurden Fotos einmal im Internet verbreitet, kannst du sie kaum wieder löschen – lieber 2 x nachdenken, bevor du sie 1 x zu schnell verschickst.

### Link-Tipps

- → **www.klicksafe.de/sexting**
- → **www.handysektor.de/sexting**
- → **www.klicksafe.de/cybergrooming**